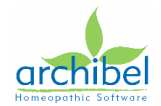

# **What's new in EH 2.2**

This new version contains more than 30 bug fixes, the main are:

- In the search, problems when typing are solved
- General display problems (resolution, taskbar hidden etc…)
- User database automatic format
- Some crashes
- And many more….

Here is the detail list of modifications:

**Link with Radar**

# **New: Link to Radar and Jeremy Sherr Module :**

Radar and Jeremy Sherr Module can now start **Automatic Search and Analysis** in EH and export the results in several RESULTxx.TXT files See Jeremy Sherr Module for more explanations

**New: EH / WinCHIP Link;** To start WinCHIP, EH checks **first** in the EH.INI to find the path for WinCHIP, if it cannot find the key, it looks for the path of RADAR to read in the RADAR.INI the path for WinChip.

It looks for the keys : WinChipDir= and WinChipVersion= **These 2 keys will be filled in by the Installation program of WinChip**

**Mixes**

**BugFix:** Corrected a bug when loading the list of mix files in \EH\QUERY\...\\*.mix, all the mix where not displayed in the list box. (Bug 20050104, 001) **BugFix :** Corrected a bug when loading the list of mix files in \EH\QUERY\...\\*.mix, all the mix where not displayed in the list box. (Bug 20050104 001)

**Search**

**BugFix(884):** My version of EH closes suddenly when I type in certain combinations in the search window. E.g. type:

sulph (remedy) emaciation old

and press enter 
$$
=>
$$
 EH quits

**BugFix (1644):** When I perform a Search in EH, it does not allow me to choose any alternatives from the Drop Down Menu "Limit your search to the Mix" such as Veterinary or Provings, etc. 1) When she enters the search window with the icon, types a word and tries to select a mix, the mix can NOT be selected

2) when she enters the search window by typing a word then she can select a mix. But if she selects "journal" and clicks the search icon, EH crashes because the prog is still computing the nr of records found.

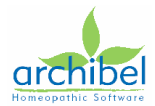

**BugFix (1697):** Not a bug, normal behaviour, cannot find the spt :

[hr1 - **Nux vomica** - Mind] - || Melancholic in consequence of losing his position, morose,

capricious, irritable, hasty; the least contradiction puts him out entirely; remains for hours without wishing to take part in conversation.

because the query is searching for : **Medorrhinum**(remedy) + Loss + position

**BugFix (1625):** Query does not always find ALL words

From B. Bloesy:

some queries do not always find all words that are searched for

NOT POSSIBLE TO DO IT ON 1 LINE You must do it on 2 lines : strong sanguine

surg\* cka1

**BugFix (1661):** When I search for the "Snakes" family and do an analysis, I see that non-snake remedies are also included. See attachment

Impossible to reproduce this, see screenshot :

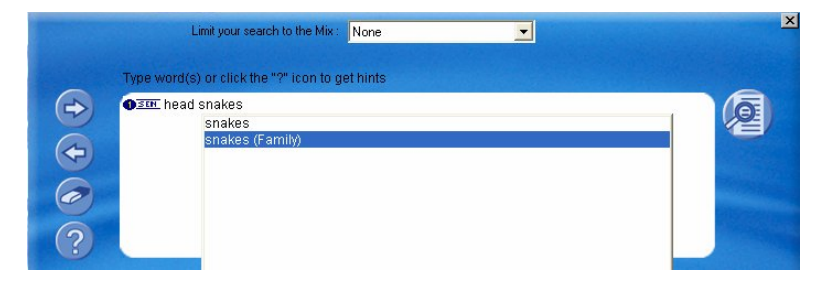

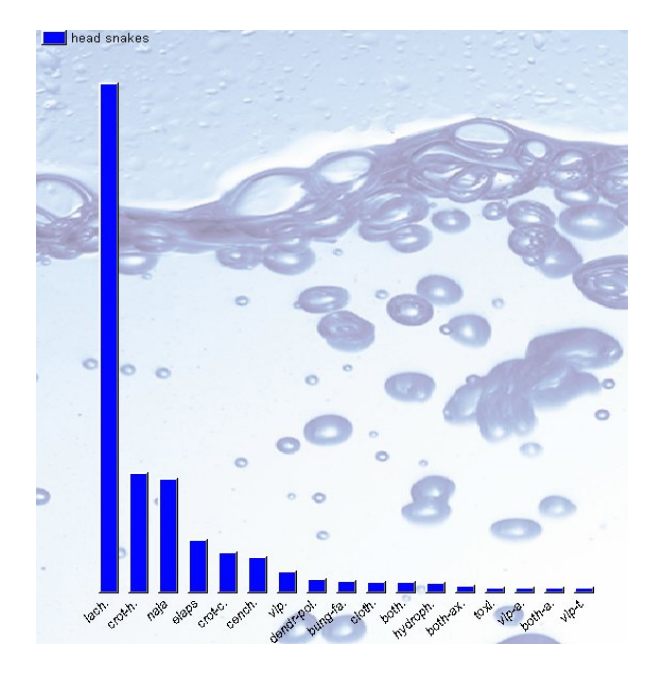

**BugFix (1668) :** In the Search window typing for example "h?nd" closes the search window.

- start EH
- open the search window
- type "h?nd" and search
- come back to the search window
- type "?" ==> the search window closes

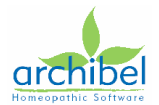

**Welcome**

**BugFix(037):** In welcome window, search for author "Clarke John H" a) Show only symptoms with results is OFF In Web Look, click on Vorwort -> cursor jumps to correct line in document a) Show only symptoms with results is ON In Web Look, click on Vorwort -> cursor jumps to incorrect line in document (1 record after the correct one) **General / Display**

**BugFix :** Invalid page fault in module MFC42.DLL when closing EH with the "X" or "File, Exit" when more than 1 database is open.

**BugFix (1450):** When you have just opened EH,... click anywere in the text window, in a line of text,.. and press enter,... the program hangs up and it takes 10 minutes before the computer responds again

**BugFix (1351):** Tools – Options - Fonts and styles - "Article" selected

Change comic sans MS to Arial

Press Ok and it goes into a frenzy.

Can't even stop the procedure with Control+Alt+del.

**BugFix (1327):** Buttons at bottom of screen are invisible; The buttons are still covered by the taskbar. See screenshot

**BugFix (1366):** Sizing of sub-windows

When changing the size of subwindows in weblook window, the sizing is not saved. User claims to have to do it each time he starts the program

**BugFix (1650) :** Text not properly wrapped after moving divider

When moving the divider left and right the text in the content window is not wrapped propperly. **BugFix (1680):** Content flickers when dragging slider

When dragging the slider the blue selection moves everything across the content window (see video). It would be a finishing touch to make this more stable such as when you drag the slider upwards (see video). Then it stays nicely at the top of the contents list instead.

## **BugFix (1713): Resize the main window**

Be able to resize the main window of EH

OK In EH 2.1.0072 Now when the parameter in the EH.INI :

[Display] ExtendToDesktopSize=1

Is set to 1, EH automatically extends the window to the maximum available space on the screen, it takes into account the TaskBar (Auto Hide or not) on top, left, below and right part of the screen.

It reserves the needed space on the appropriate part of the screen in order to see or unhide the taskbar.

It works also for screen resolution "out of theme" like 1152x864, themes are extended to the appropriate size.

**BugFix (338):** Playing hide and seek with the "show all symptoms" button is a pain in the a<sup>\*\*</sup>. Can these two buttons at the bottom be moved up to the top of the window with all the other buttons so that the Windows taskbar doesn't cover them?

**BugFix (1186):** Suggestion: move buttons & dropdown from bottom of window

Pls move the "Show all symptoms" & "Clear search results" buttons and file dropdown from the

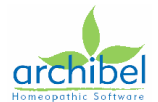

bottom of the EH window to another location and enlarge them. They are overlooked by users and if they have the Taskbar in Autohide mode they are covered.

**BugFix (1360):** Division does not stick

The division between the content and document is always at approximately 1/3 of the screen. When I adjust it to give the document more room it does not stick: after an analysis, search or pressing / in content look the division line is at the standard place again.

**BugFix (891):** Theme is too big for screen

When selecting the theme for EH that should fit my desktop (Bureau 1024x768) the status bar is not available when I do not autohide my taskbar. Personally I find it very annoying that the taskbar is moving up and down so I would like to turn off auto hide. But in that case I can not acces the show only results and clear search buttons. The status bar should be moved up about the height of the taskbar.

**BugFix (807):** hiding the windows task bar

Guten Tag

your software hides the Windows task bar if on top.....

**BugFix (1179):** The text area of the weblook window goes blank - and I have to close and restart the program - when in the Clipboard view, "Deselect Synthesis Symptoms" is checked, I return to the Analysis Window (which is now blank), and then return finally to the Weblook view. If I go from clipboard window directly to WebLook view, all is OK - but then if I go to the Analysis window it is blank, and when I return again to the WebLook view the text area is now blank. I can find no way to bring things back to normal, except to quit the program and re-start. This occurs predictably every time I attempt this (search -> take to clipboard -> open clipboard -> deselect Synthesis Symptoms -> Analysis window -> WebLook view)\

And, per my last report, Synthesis Symptoms in the Clipboard are not deselected when the Deselect Synthesis Symptoms Icon is clicked (when this is clicked either in the clipboard window, or in the Analysis Window before or after taking the search to the clipboard)

**BugFix (1121):** Pressing [Enter] doesn't switch to the text/Web-Look window

select a line in Contents window and press [Enter] should jump to the Web-Look window. This is how it worked in v2.0 but it doesn't anymore in 2.1

**BugFix (1159):** selecting all doc result

On selecting all documents the screen goes white (with remains of F6 window) and you have to use F4 to go back to operating

**BugFix (1361) :** Return to web look from content look after pressing /

When I am in content look and press / to go to another book I switch over to web look immediately.

**Caution in order to bypass a bug in Folio when you use /{a..z}, I reset to ShowTitle ONLY, because when hitting /a, it makes an expand all by default (Bug from folio)**

**BugFix (1421):**Pathology words missing in user database search

in user database I create a new title, then "anemia" as a pathology, with some remedies etc underneath it, and format correctly etc, then when I want to search for "anemia" the word is not there in the list.

1.) The definition of the DB (.DEF file) was not optimal, I had to change the definition of the fields as follows :

 <FE:Chap,TX,IX:TE,FP> <FE:intensity,TX,IX:TE,FP> <FE:Patho,TX,IX:TE,FP> <FE:Rmd,TX,IX:TE,FP>

These fields definition have to be used for the next databases also.

2.) There was a bug during the "Format selected text" in EH; corrected.

In order to work, user must create a brand new user database and copy/paste the contents of the

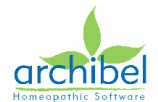

existing one in the new one, because the problem is in the definition of the DB, not in the code of EH.

**BugFix (1178):** From Will, Some problems with the "Deselect Synthesis Symptoms" function in EH (2.1.0069).

It works in the graphic display window (bars are hatched out, eliminated with unchecking "show deselected remedies", and are elimated from the exported (F11) rubric, this part is OK.

But these symtoms are not deselected in or eliminated from the EH Clipboard (F7) window - so the review process is not expediated as it should be.

Am I missing something, or is this a bug?

### **No way to reproduce the bug in EH 2.1.0072.**

**BugFix (1179):** text area of weblook window goes blank

The text area of the weblook window goes blank - and I have to close and restart the program when in the Clipboard view, "Deselect Synthesis Symptoms" is checked, I return to the Analysis Window (which is now blank), and then return finally to the Weblook view.

If I go from clipboard window directly to WebLook view, all is OK - but then if I go to the Analysis window it is blank, and when I return again to the WebLook view the text area is now blank. I can find no way to bring things back to normal, except to quit the program and re-start.

This occurs predictably every time I attempt this (search -> take to clipboard -> open clipboard -> deselect Synthesis Symptoms -> Analysis window -> WebLook view)\

And, per my last report, Synthesis Symptoms in the Clipboard are not deselected when the Deselect Synthesis Symptoms Icon is clicked (when this is clicked either in the clipboard window, or in the Analysis Window before or after taking the search to the clipboard) **No way to reproduce it with 2.1.0072 so I close the bug**

**Analysis**

**BugFix (1203):**EH crashes when deselecting Synthesis symptoms EH crashes when deselecting Synthesis symptoms when H7 and SP3\_DT are both opened. start EH open SP3\_DT open H7 search for "basedow" press F8 click on "deselect Synthesis symptoms" EH closes without any error message. **BugFix (1723):** Families-analysis window. There is a small bug in the Graphical analysis window of Families, see attached JPG. The list is too long, and overlaps the next item

**Symptom Clipboard**

#### **BugFix (1392):** EH-symptom clipbaord.

The whole EH-symptom clipboard, is a prehistoric screen !!!!! and also completely different from all the other screens in Radar,.. e.g. compare to the remedy extraction screen.

Nobody knows how to fill in this screen,... very strange that you need to double click in these 3 boxes !!!, and the gray background is very strange !!

The whole screen is very user-unfriendly... a few small changes, will improve it a lot \*\*\*I agree that it would be better to remove the grey background.

Gray background was already removed Mix of remarks for EH and RADAR Cannot change anything in this window, it looks like the others now.

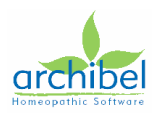

**BugFix (1710):** No limit in import for mm user

Remove the limit while importing in mm user

Increased to 50.000 But limit needed to make proper memory allocation….

**BugFix:** When formatting text in User Database, Normal text line 1 was formatted, BUT line 2, 3, 4 were not formatted, Line 5 was formatted.1 line on 4 was formatted. Fixed ( bug 20060103)

**Protection**

**New:** This version takes into account the databases without passwords like the Provings, needed for free databases.

**New:** This version is compatible with the connector type 28 (Hasp and Crypkey) It can be protected by Hasp key and Crypkey.